## **Fee Payment**

A Fee Payment account is used in GEOS for only making payments. It has no other permissions other than making payments. As a part of a Fee Payment account, one can:

View and Submit online payments

Track account transactions

There is one exception, a Responsible Official (RO) does have access to a Fee Payment account and can designate other employees to having Fee Payment access.

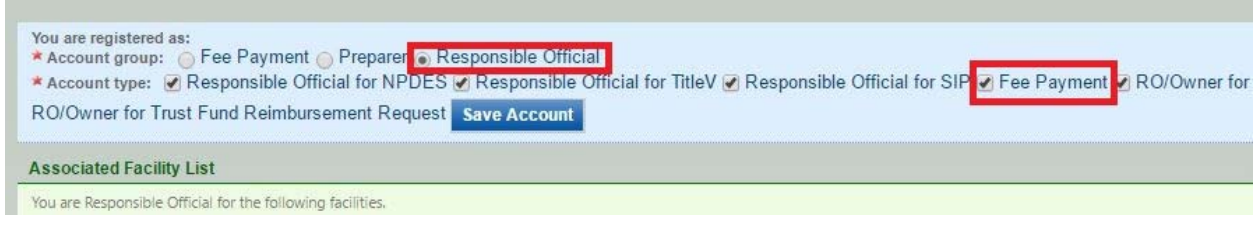

When logged into a Fee Payment account, you can start the process of making a payment by selecting the 'Make Online Payment' button

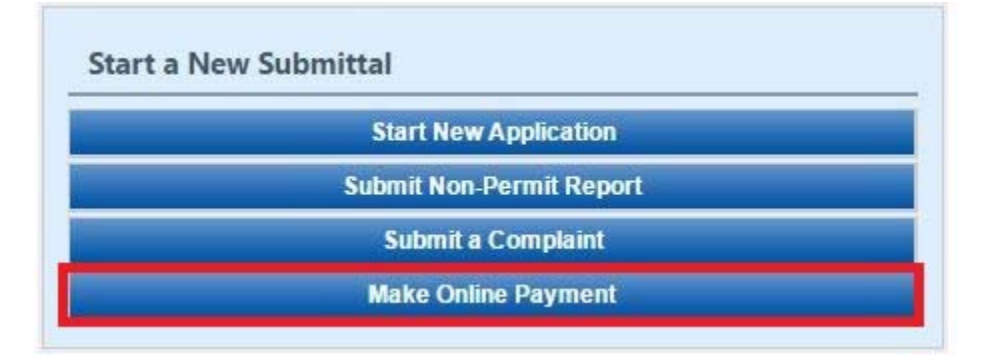

Under the Other Department Submittal Type List, select the blue Start button.

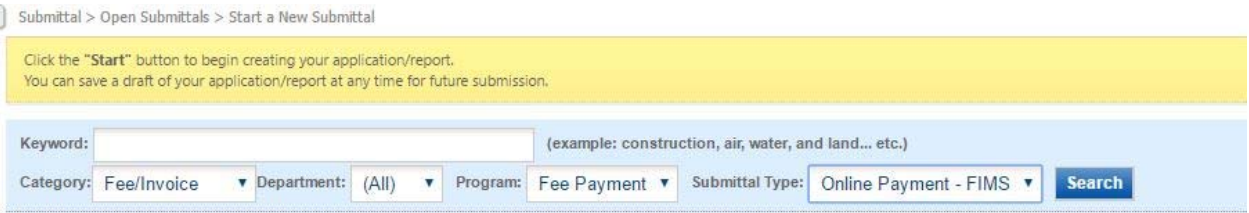

## Other Department Submittal Type List

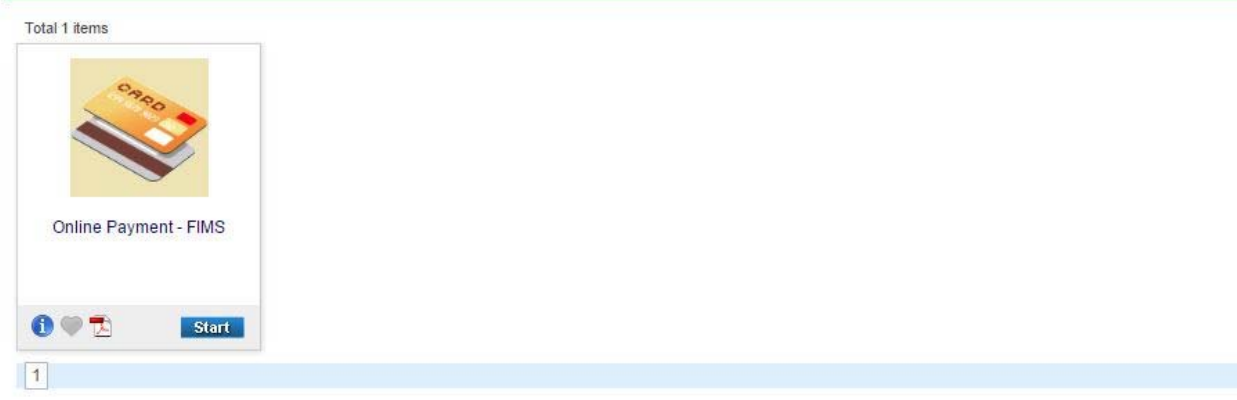

## Click Next on next screen

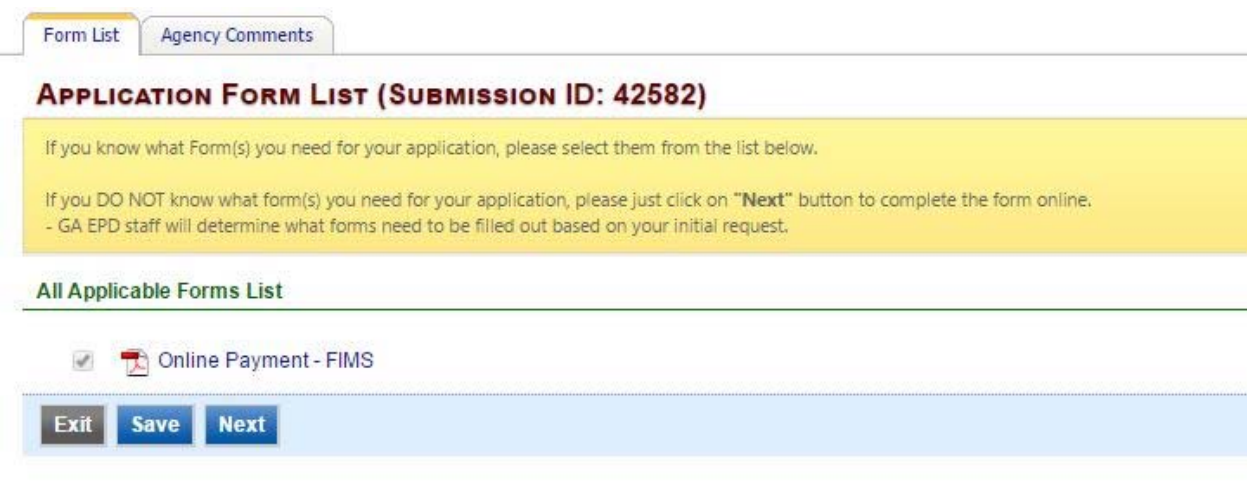

Next, enter the Account ID and Invoice number for online payment. Invoice number should be from application you submitted.

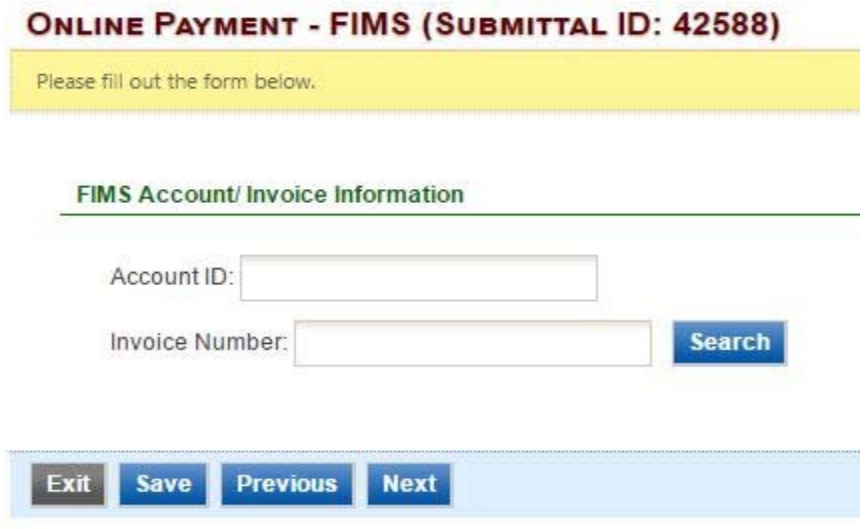

From there, you will see which fees will need to be paid. People will be able to utilize 3 forms of payment: check, money order and eCheck.

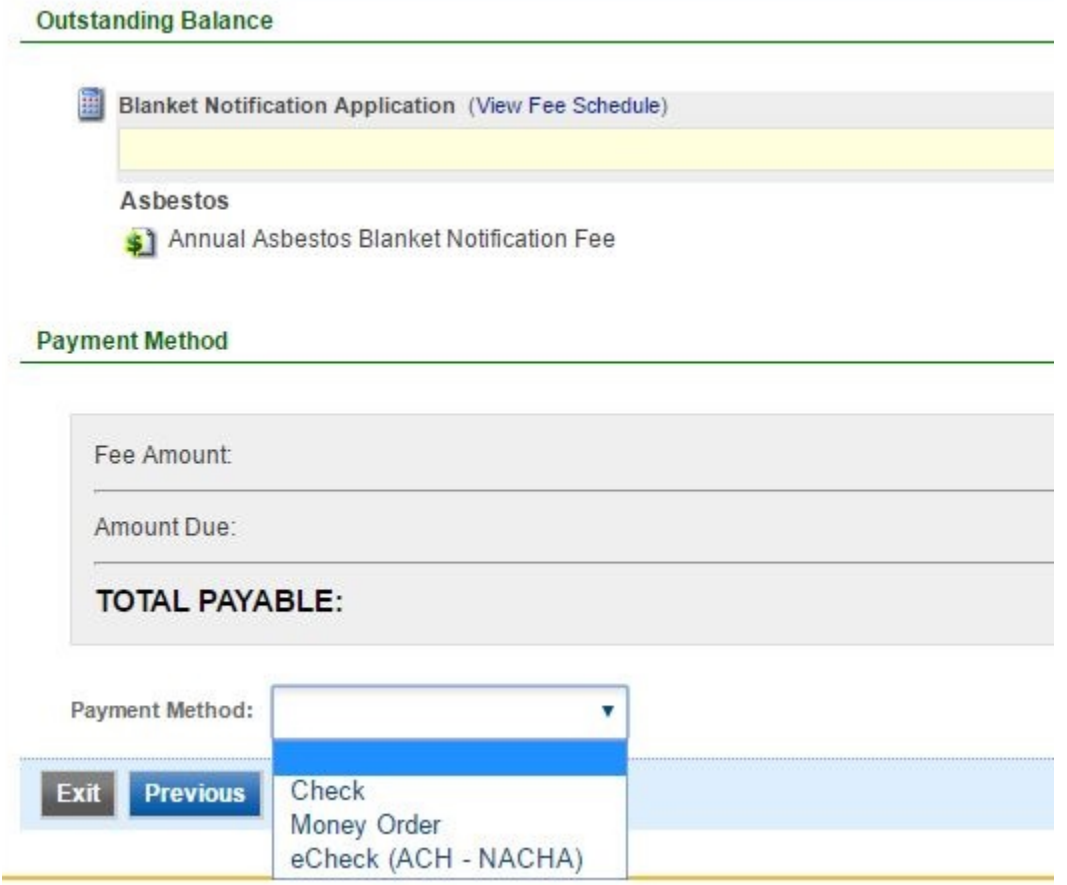

With the check and money order options, you will need to mail them. But, with the eCheck option, you will need to fill out the account type (checking or savings), account number, and bank routing number.

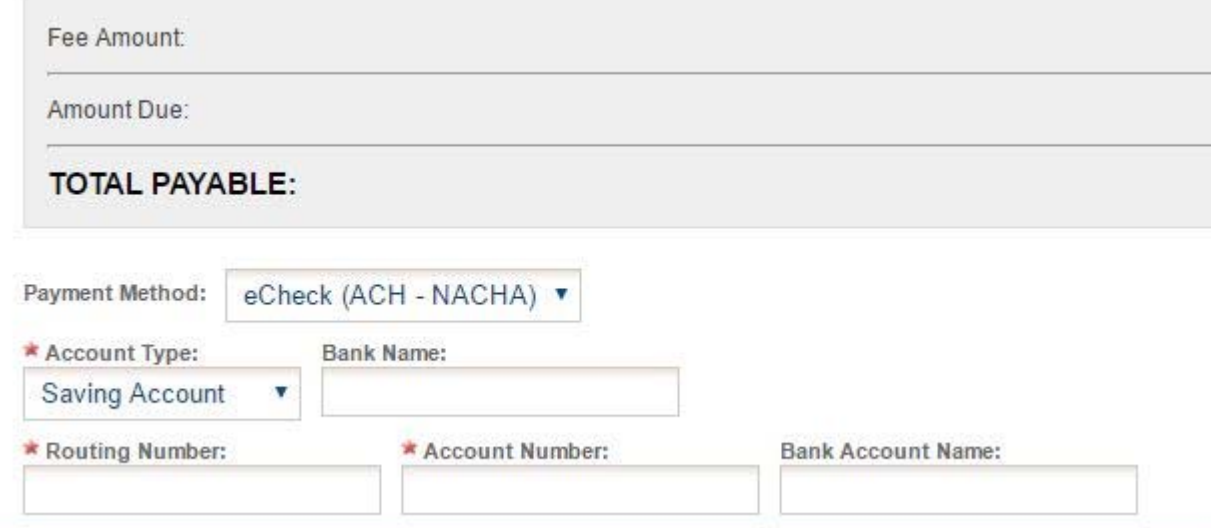

Once you submit your fee online, you can track it through Submittal tab and selecting Track Submitted Submittals

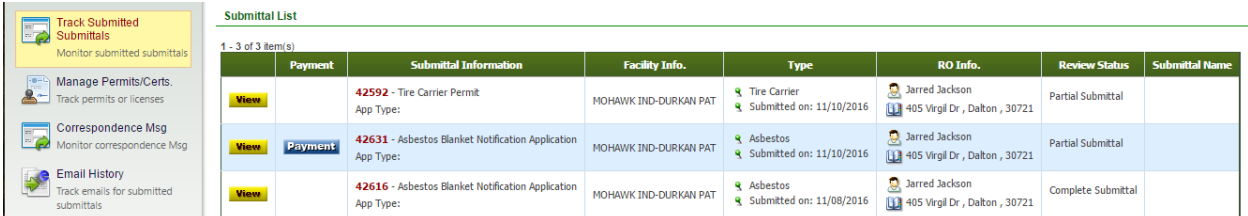